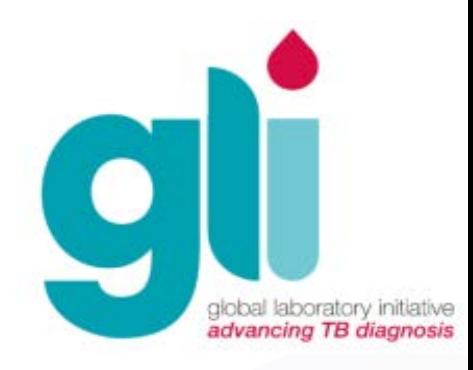

# Módulo 10: Mantenimiento

Diapositivas adaptadas de Cepheid

Iniciativa Mundial de Laboratorio — Módulos de Capacitación de Xpert MTB/RIF

### Contenido de este módulo

- ▶ Discusión de garantía del GeneXpert
- Descripción general del mantenimiento
- Discusión de tareas de mantenimiento: diario, semanal, mensual y anual
- Actualizar un fichero de definición de prueba (FDT)

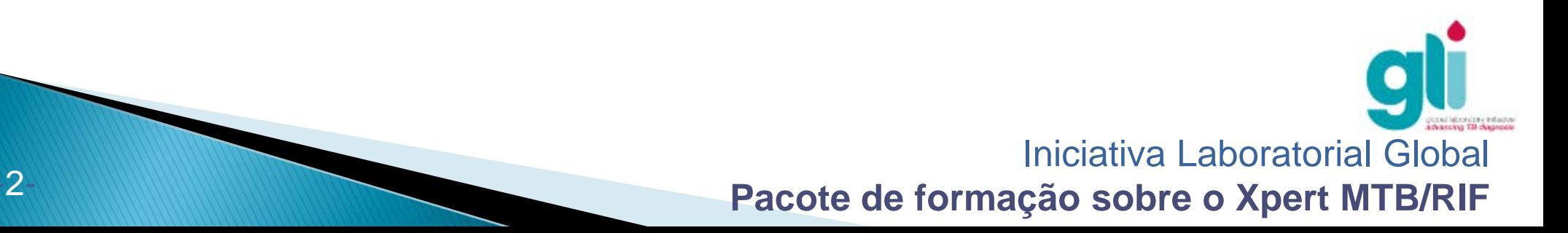

Al finalizar este módulo, Ud. será capaz de:

 Describir la garantía y los contactos de prestación de servicios de Cepheid

 Explicar los requisitos para el mantenimiento del GeneXpert, incluyendo las tareas periódicas, calibración de módulos y actualización del software con un nuevo fichero de definición de la prueba

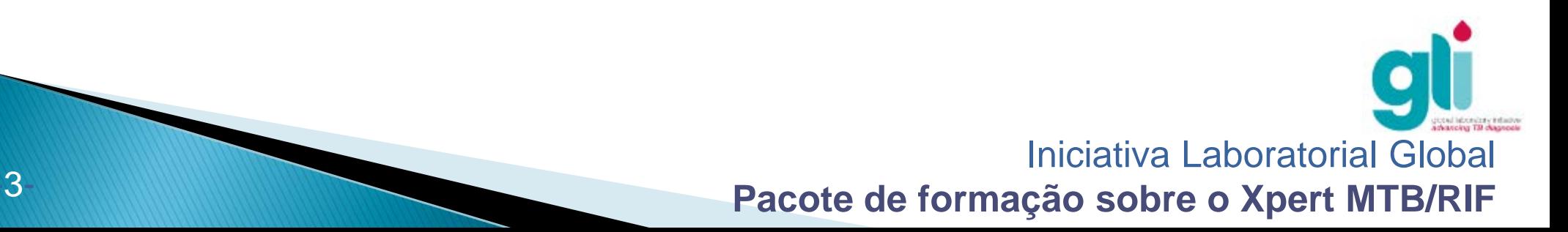

## Garantía del GeneXpert (1 de 2)

- Cada instrumento adquirido después del 24 de Abril de 2012 tiene una garantía inicial de 2 años:
	- La garantía comienza en la fecha de la instalación inicial, o sea la fecha en que se envía el informe de calificación de instalación a Cepheid
	- Si no se envía el informe de calificación de instalación, La garantía comienza en la fecha de envío de fábrica.
- Si la máquina no está calibrada después de un año, el segundo año de la garantía no es válida.

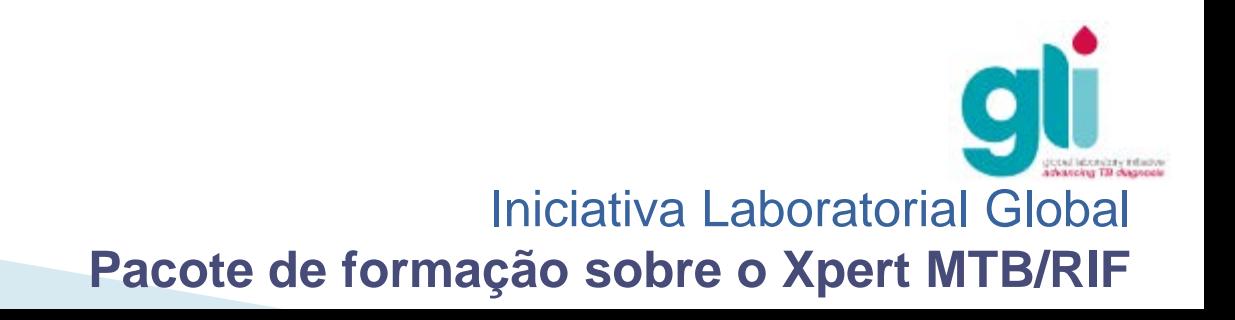

## Garantía del GeneXpert (2 de 2)

- La garantía cubre las reparaciones del equipo GeneXpert y reemplazo de cualquier pieza.
- ▶ La garantía inicial se proporciona de forma gratuita, a excepción de los costos anuales de calibración:
- Debe adquirirse un kit de calibración separado.
- A partir del 2014, debe ser adquirida una garantía extendida por valor de 2.900 dólares por año (o descontado como parte de un paquete de tres años) para cubrir la máquina después de finalizar la garantía inicial de 2 años:
- Se incluye un kit de calibración en el precio de la garantía extendida.

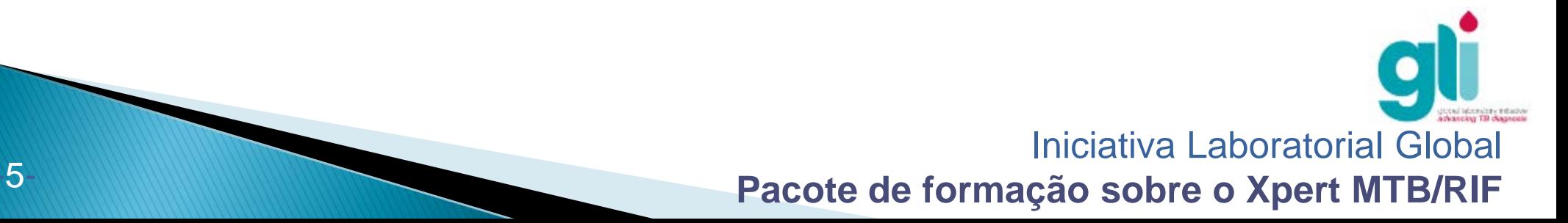

### Proveedores de servicios autorizados

- Si Cepheid ha nombrado a un proveedor de servicio local autorizado (PSA), el proveedor ofrecerá ciertos servicios de forma gratuita; estos servicios incluyen:
- Cambio de módulos después de la calibración, si es necesario; Sin embargo, el precio de los nuevos módulos no está incluido, a menos que estén cubiertos por la garantía
- Reparación de piezas del equipo GeneXpert; Sin embargo, el precio de las piezas no están incluidas, a menos que estén cubiertos por la garantía
- El cumplimiento de las órdenes de cartuchos GeneXpert
- Instalación en-sitio y capacitación de un día en la instalación.
- Sin embargo, los gastos de viaje del PSA (como vuelos y el alojamiento) NO están incluidos.

Se puede proporcionar capacitación adicional a cambio de una tarifa.

## Descripción general del mantenimiento

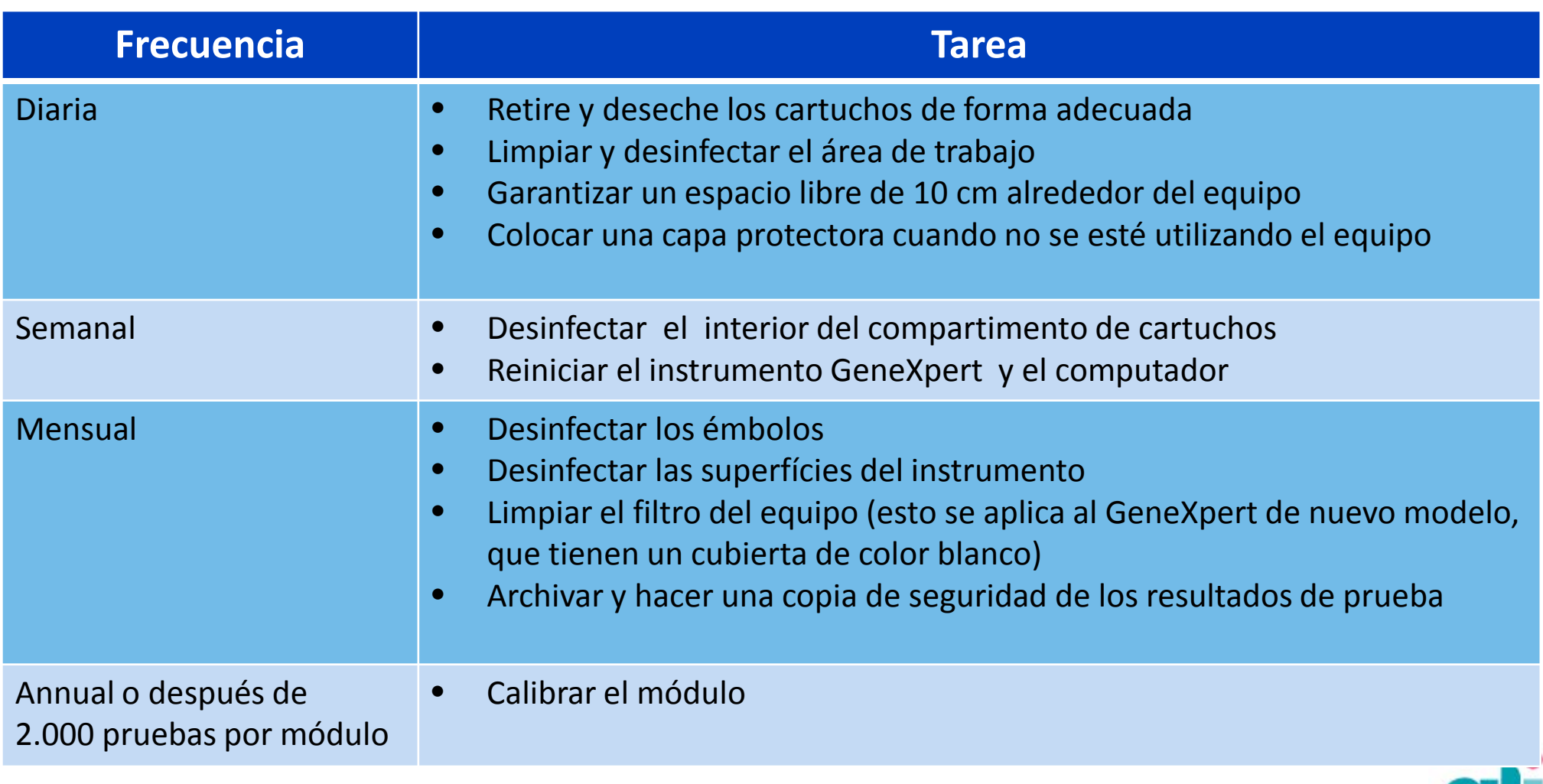

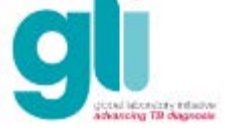

Iniciativa Laboratorial Global

Pacote de formação sobre o Xpert MTB/RIF

## Materiales necesarios para el mantenimiento

- ▶ Solución de hipoclorito de sodio (0,72% de cloro activo; utilizar el mismo día de preparación)
- ▶ Solución con 70% de etanol o alcohol isopropílico (o equivalente)
- Paños, toallitas, hisopo de algodón o de PET (politereftalato de etileno)
- ▶ Guantes desechables
- Agua limpia y jabón (para el lavado de los filtros)
- Filtros de respuesto para el ventilador (disponibles en Cepheid)

#### Procedimientos de desinfección para el área de trabajo, compartimento de cartuchos, émbolo y superficies del equipo

- 1. Humedezca el paño, tejido o un hisopo de algodón con una solución de hipoclorito de sodio.
- 2. Limpie la superficie o elemento a limpiar con un paño, tejido o un hisopo de algodón.
- 3. Deseche la tela, pañuelo o hisopo utilizado.
- 4. Espere 10 minutos.
- 5. Humedezca un paño nuevo, pañuelo o hisopo con una solución de etanol o alcohol isopropílico.
- 6. Limpie la superficie o elemento a limpiar con un paño, tejido o un hisopo de algodón.
- 7. Deseche la tela, pañuelo o hisopo utilizado.
- 8. Repita los pasos 5 a 7.

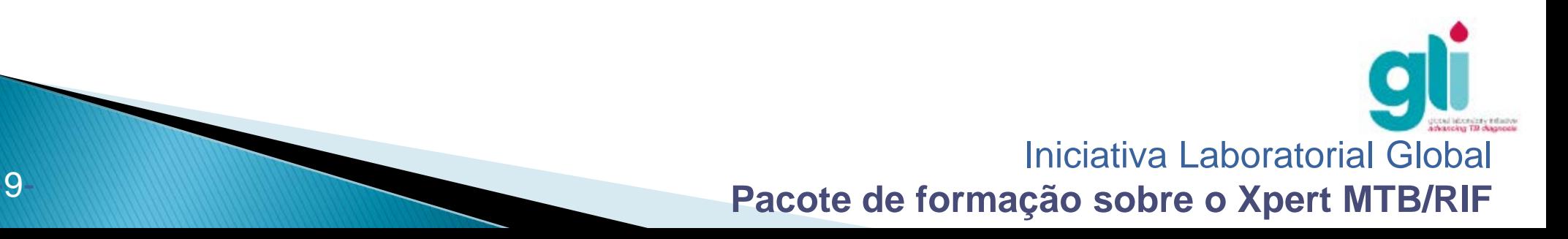

### Tareas diarias

- Después de las pruebas, retire los cartuchos del equipo. Deseche los cartuchos en un recipiente adecuado para desechos biológicos infecciosos.
- Sacar la basura y los residuos del área de trabajo.
- Desinfectar la meseta de trabajo.
- Asegúrese de que existe un espacio libre de 10 cm alrededor del equipo.
- Coloque la cubierta protectora cuando no se está utilizando el equipo, para reducir la cantidad de polvo en el sistema.

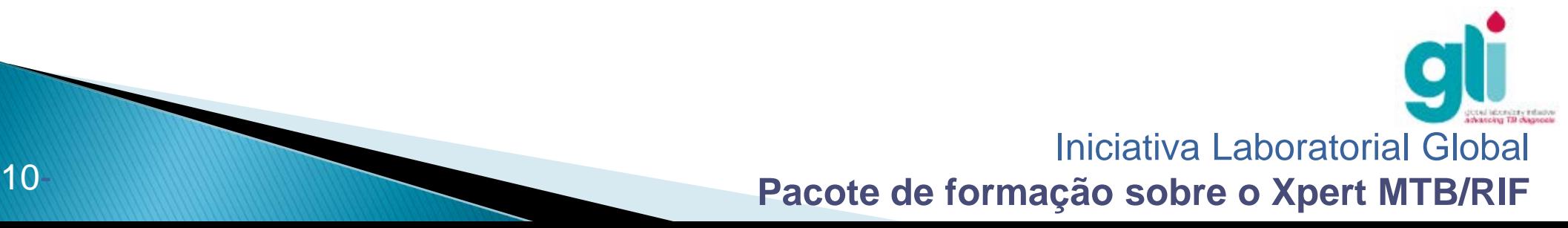

#### Tarea semanal:

#### Desinfectar el interior del compartimento de cartuchos

- 1. Abra la puerta del módulo del GeneXpert.
- 2. Limpie las superficies del interior del compartimiento del módulo siguiendo las instrucciones que se encuentran en la diapositiva 10.

**PRECAUCIÓN**: No toque la ranura que se encuentra en la parte trasera del compartimento del cartucho donde se inserta el tubo de reacción del cartucho.

- 3. Cierre la puerta del módulo.
- 4. Repita los pasos 1-3 para cada módulo.

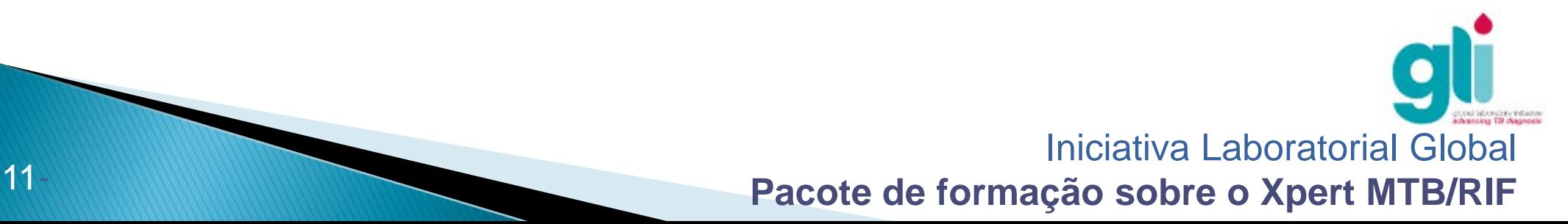

## Tarea semanal: Reiniciar el equipo y computador

Nota: Sólo se requiere esta tarea si el equipo y el computador no son apagados rutinariamente al final de cada día; se sugiere que se apague el equipo para el fin de semana, si es posible.

- 1. En el computador, apague el software GeneXpert DX.
- 2. Apague el equipo GeneXpert.
- 3. Apague el computador.
- 4. Conecte el equipo GeneXpert.
- 5. Encienda el computador.
- 6. Inicie el software GeneXpert DX.

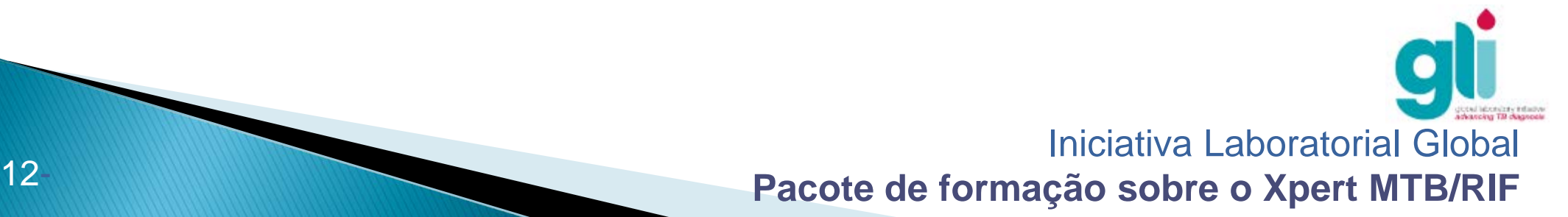

#### **Tarea mensual: Desinfectar los émbolos (1 de 2)**

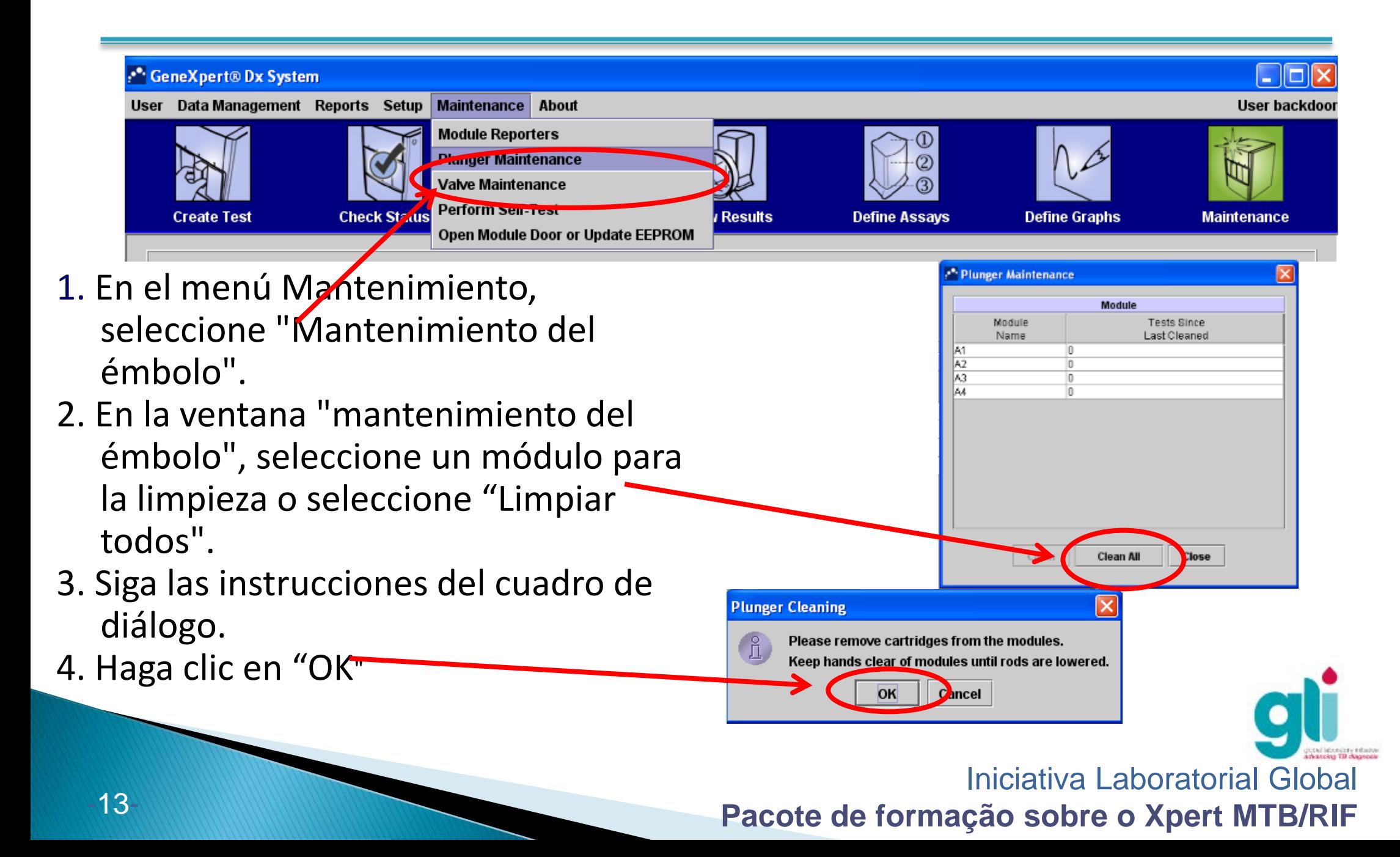

#### **Tarea mensual: Desinfectar los émbolos (2 de 2)**

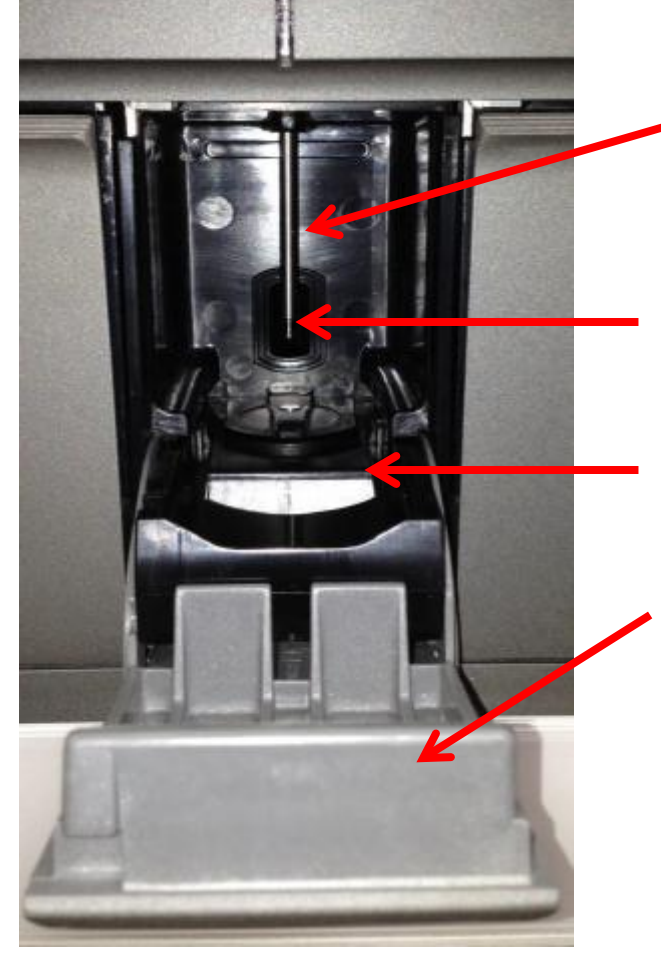

**5. El vástago del émbolo en el módulo elegido se descargará automáticamente.** 

#### **Embolo**

Puerto Interior de cartuchos

Puerta del módulo abierta

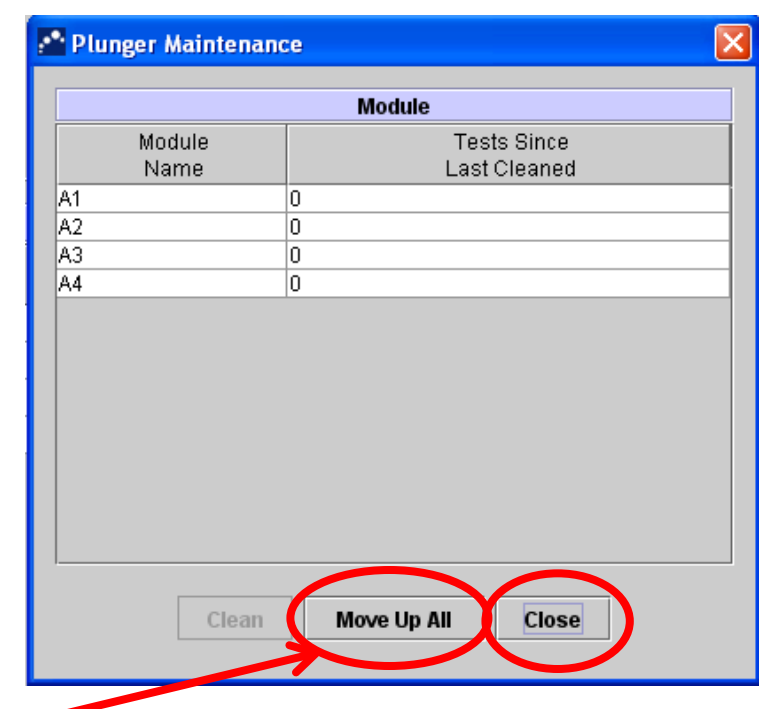

- 6. Después de limpiar los émbolos, clic en "Mover todo para arriba" y los émbolos volverán a su posición original.
- 7. Clic en "Cerrar".

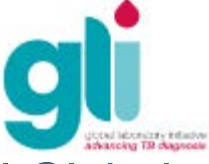

## Tarea mensual: Limpiar el filtro del equipo (1 de 2)

1. Aflojar los 4 tornillos de la parte gris trasera del equipo GeneXpert.

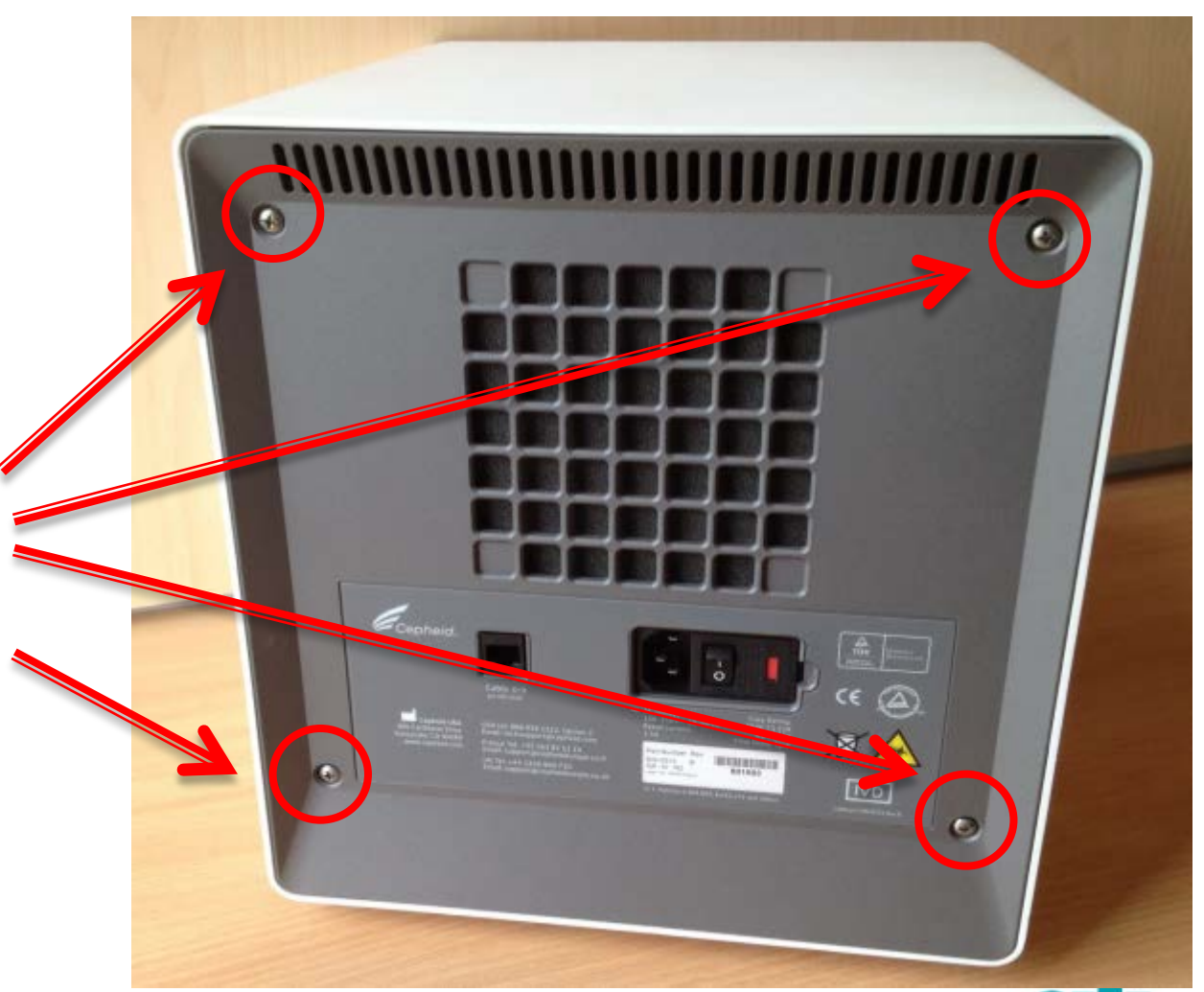

#### **Tarea mensual: Limpiar el filtro del equipo (2 de 2)**

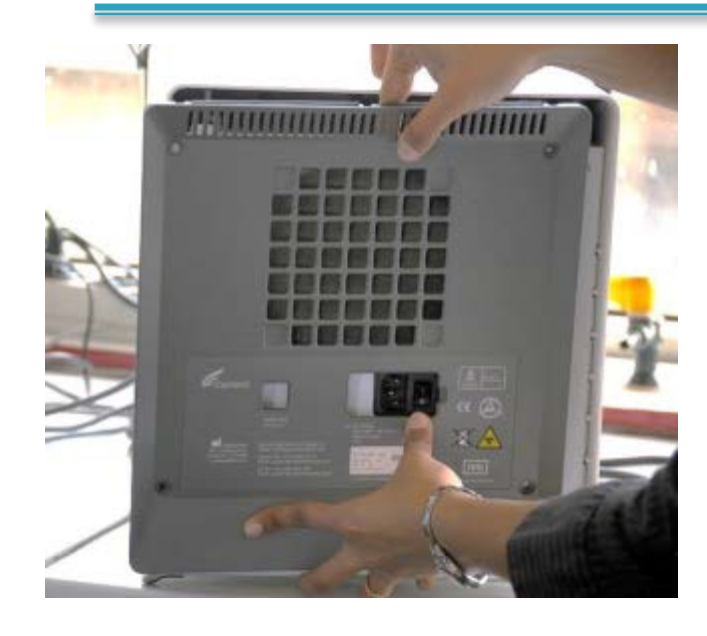

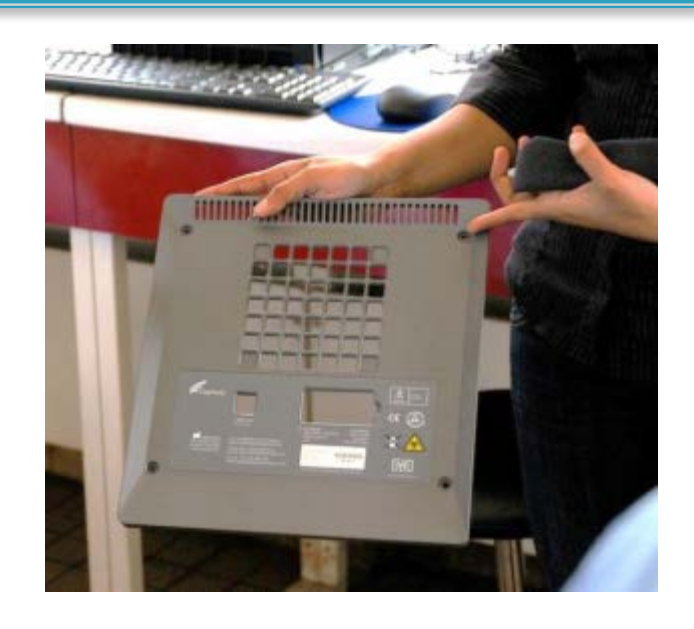

3. Retire el filtro (esponja). 4. Lave el filtro con agua y

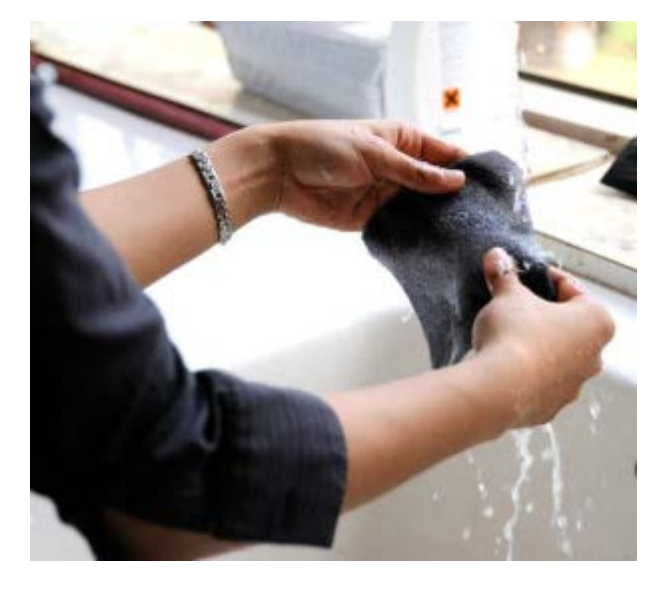

- 2. Retire la cobertura gris de la parte trasera del equipo.
- 
- jabón.
- 5. Deje secar el filtro totalmente y colóquelo nuevamente en el equipo.

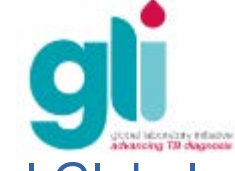

Iniciativa Laboratorial Global **Pacote de formação sobre o Xpert MTB/RIF** 

NOTA: Los filtros de repuesto están disponibles en Cepheid, si es necesario. Es importante sólo usar filtros suministrados por Cepheid o la garantía puede verse comprometida.

#### **Tarea mensual: Archivar y guardar los resultados**

- Archivar la prueba mediante la creación de copias de los datos de prueba en los archivos gxx (véase también el Módulo 7).
- **Archivar le permite:**
- Hacer una copia de seguridad de sus datos para asegurarse de que no se perderán si el equipo falla
- Crear una copia de los datos para enviar a Cepheid para la asistencia en la resolución de problemas.
- ▶ Los archivos deben ser archivados y almacenados en un CD u otro medio externo adecuado (preferiblemente una unidad externa) al menos una vez al mes para asegurarse de que no se pierdan los datos de prueba.

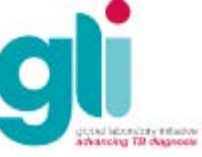

**Diferencia entre archivo/copia de seguridad:**

**Como archivar, recuperar, hacer una copia de seguridad y restaurar los datos desde una copia de seguridad** 

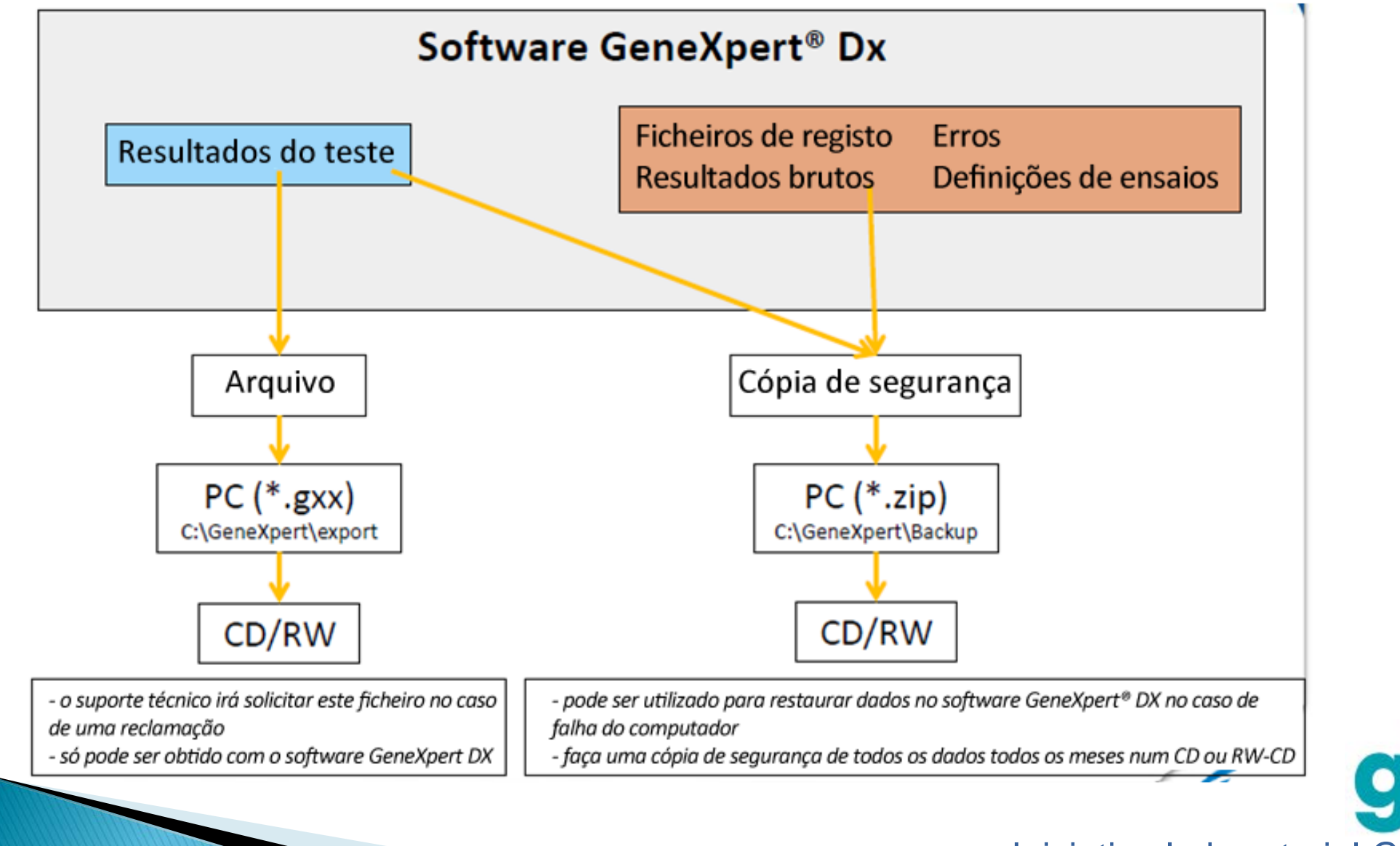

#### **Como archivar resultados**

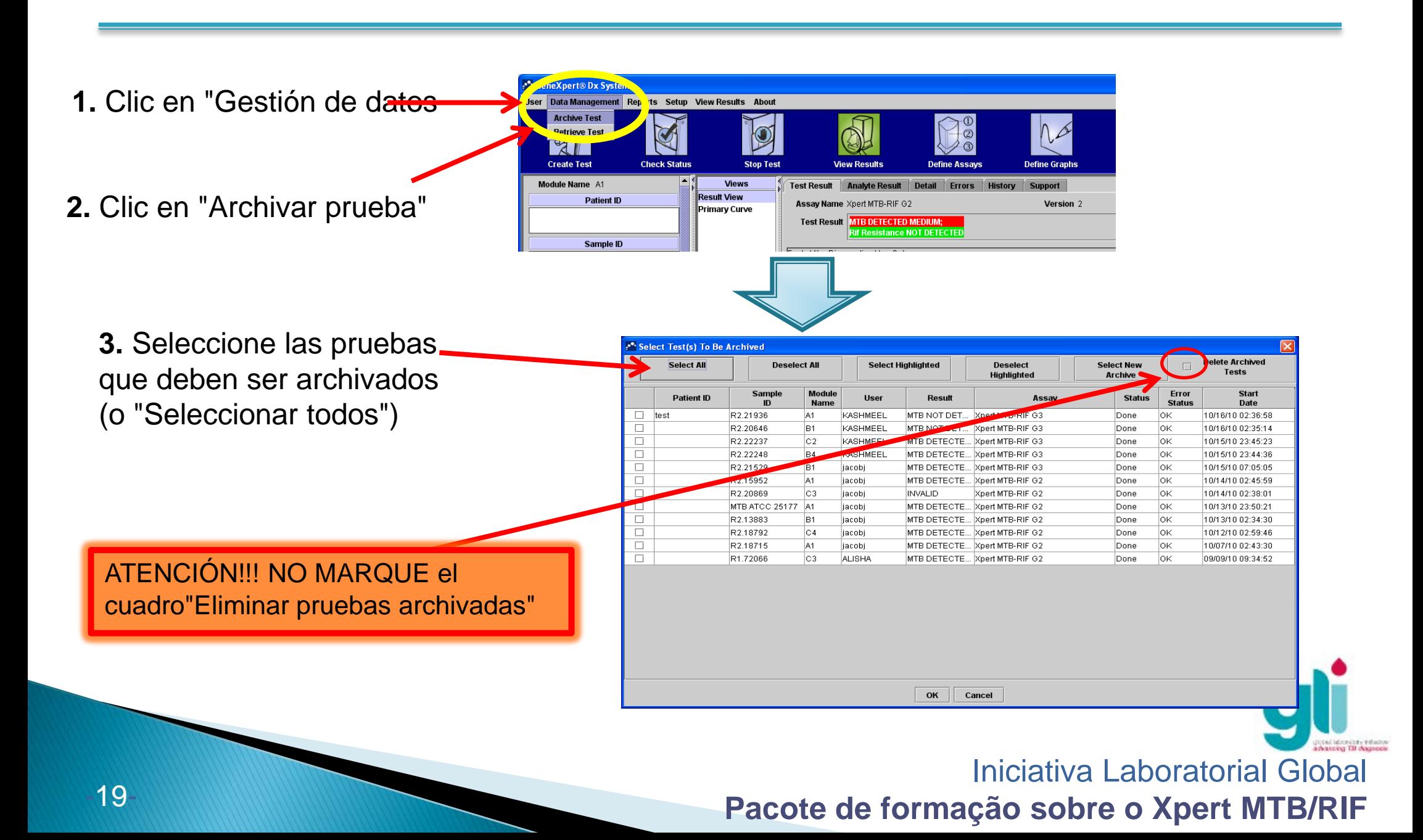

## **Como archivar resultados (cont.)**

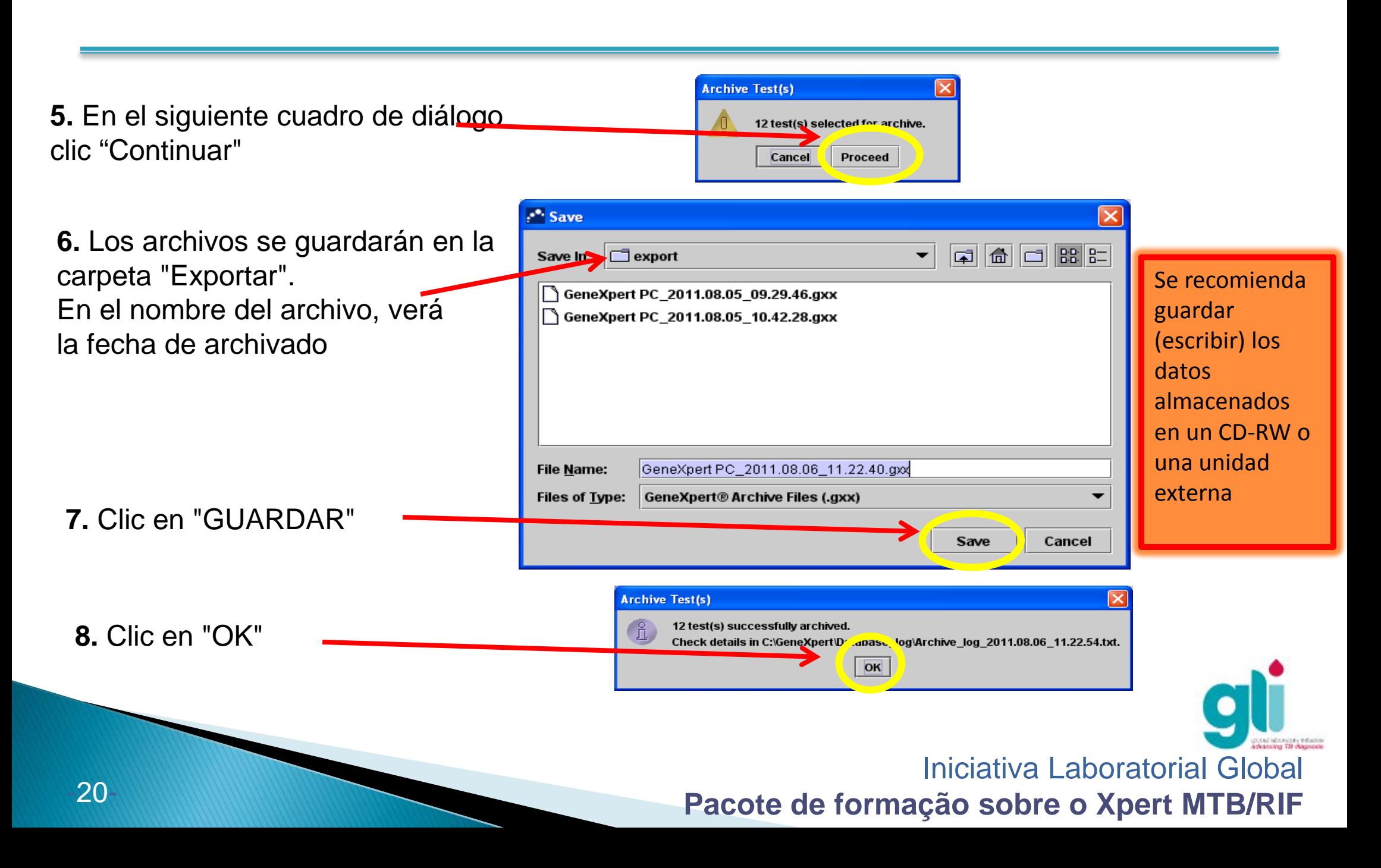

### **Cómo obtener resultados**

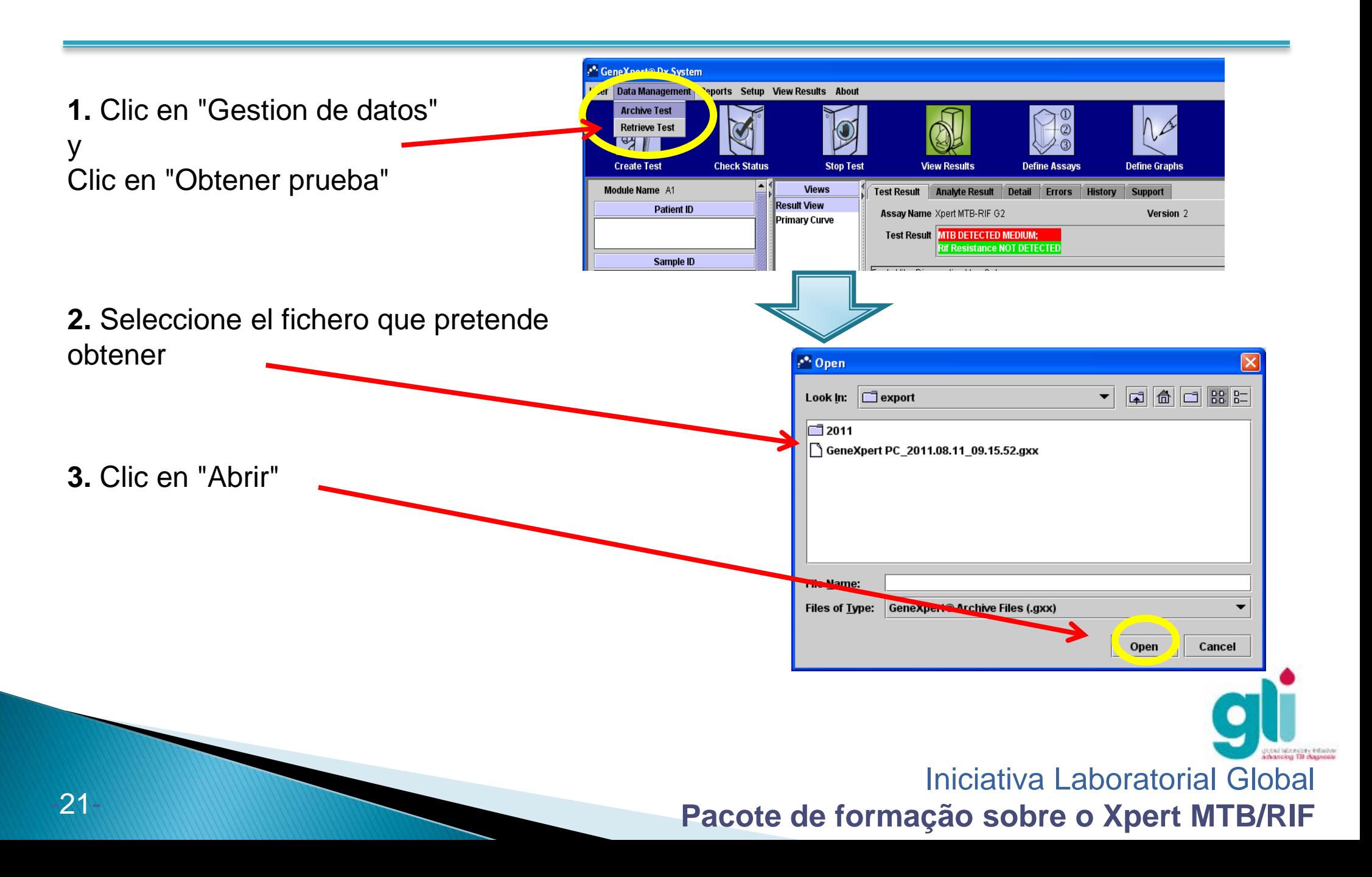

## **Cómo obtener resultados (cont.)**

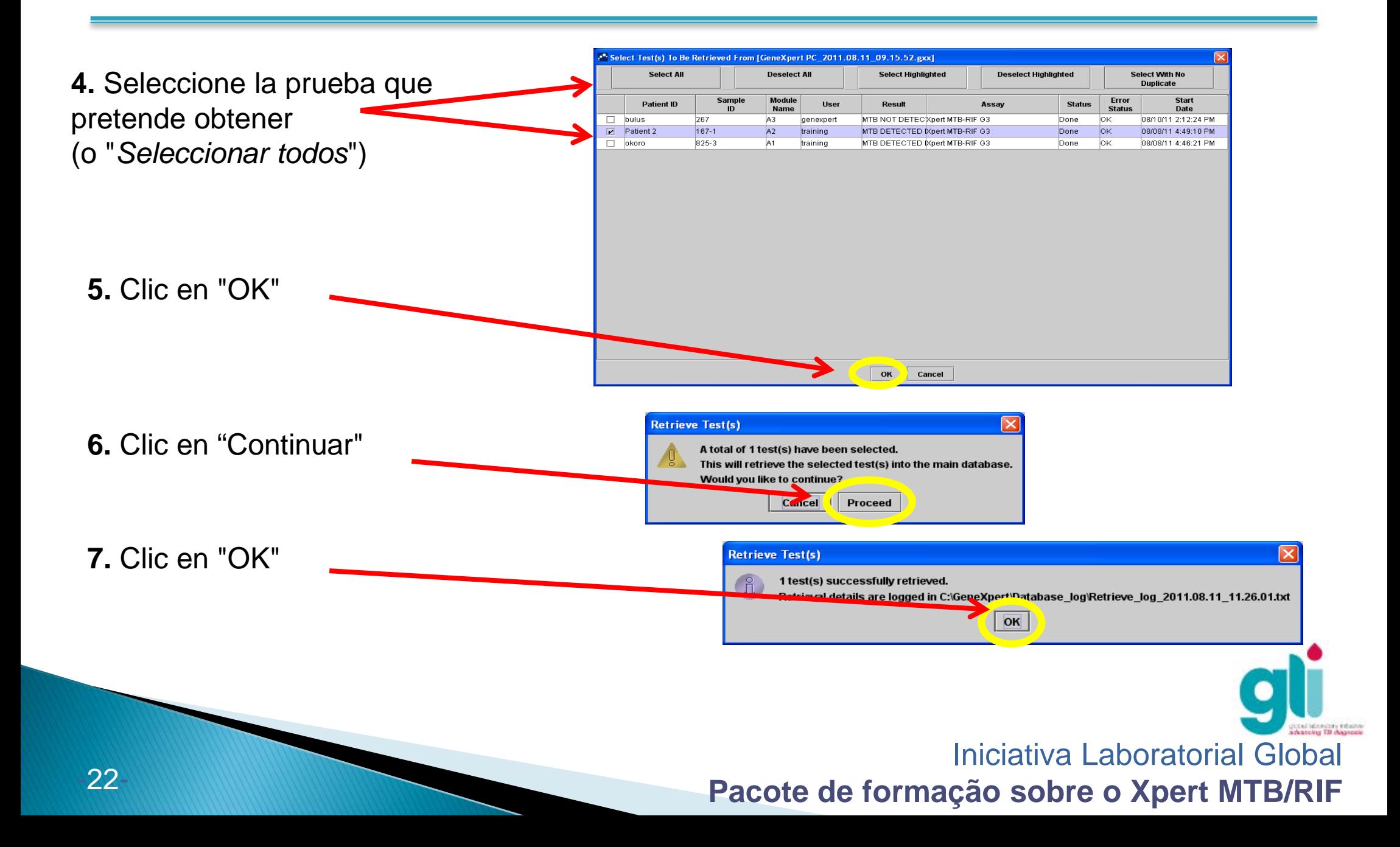

#### **Cómo hacer una copia de seguridad de los datos**

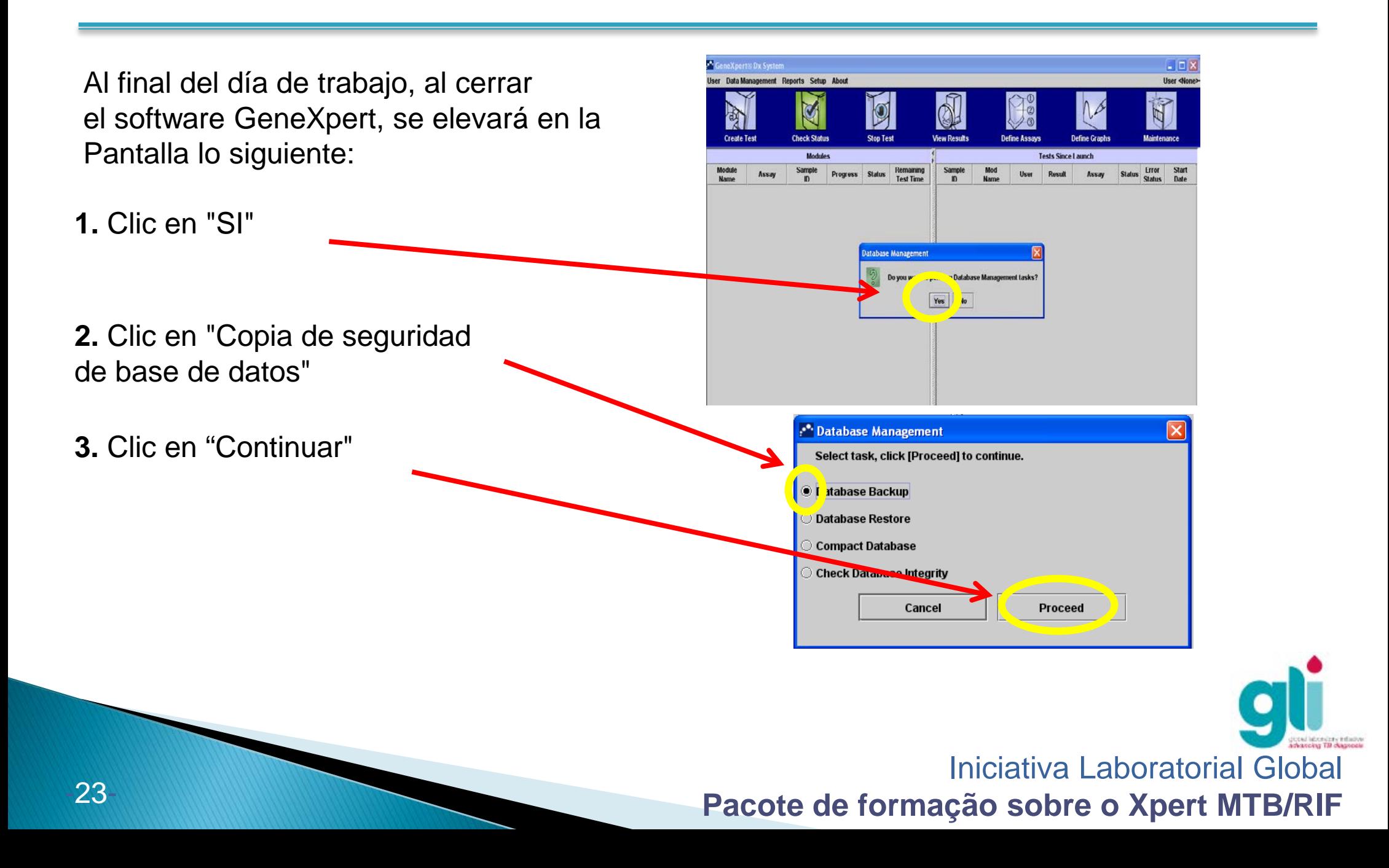

#### **Cómo hacer una copia de seguridad de los datos**

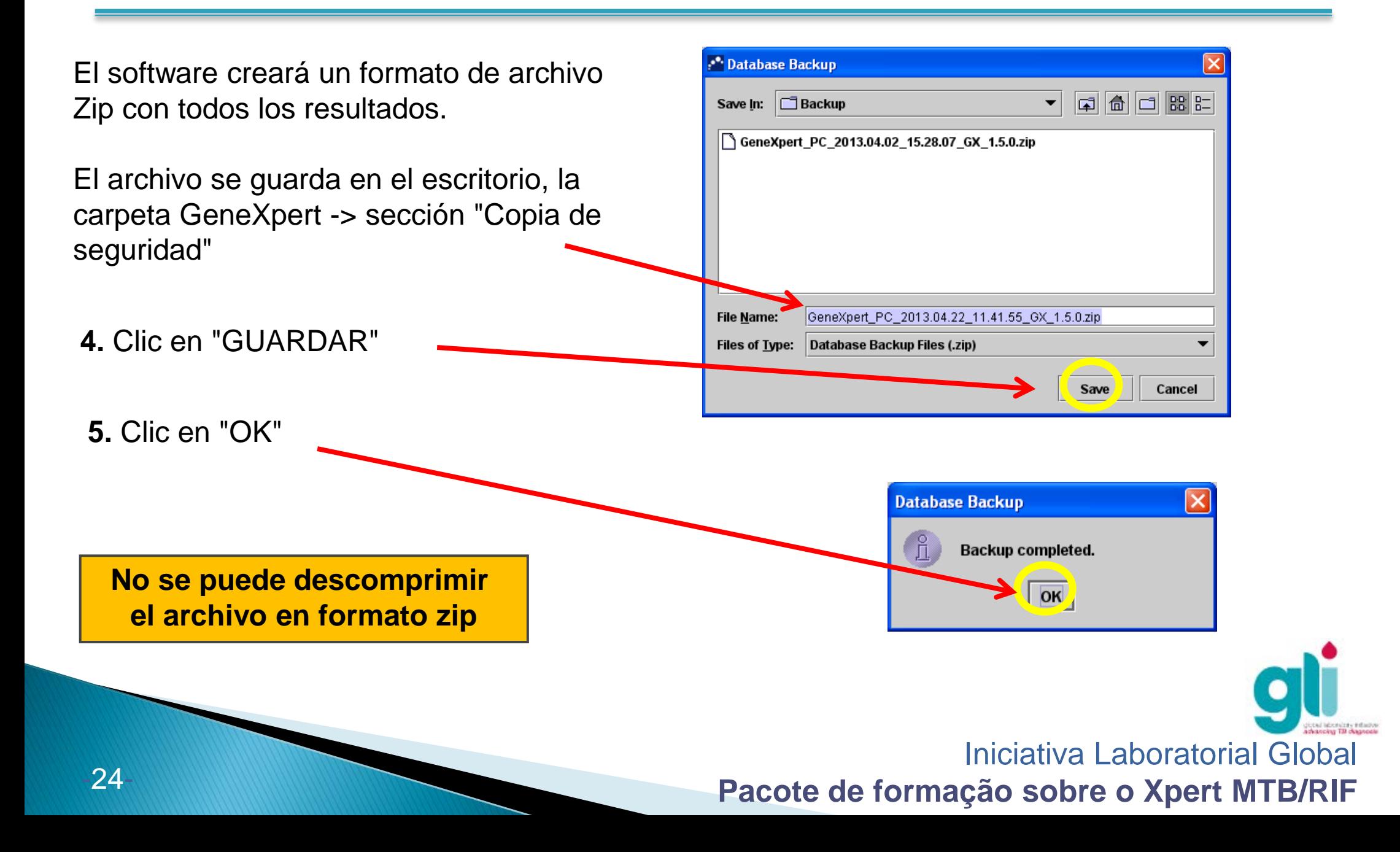

#### **Como restaurar datos de una copia de seguridad**

En caso de falla del computador, puede que tenga que restaurar los datos después de la reinstalación del sistema.

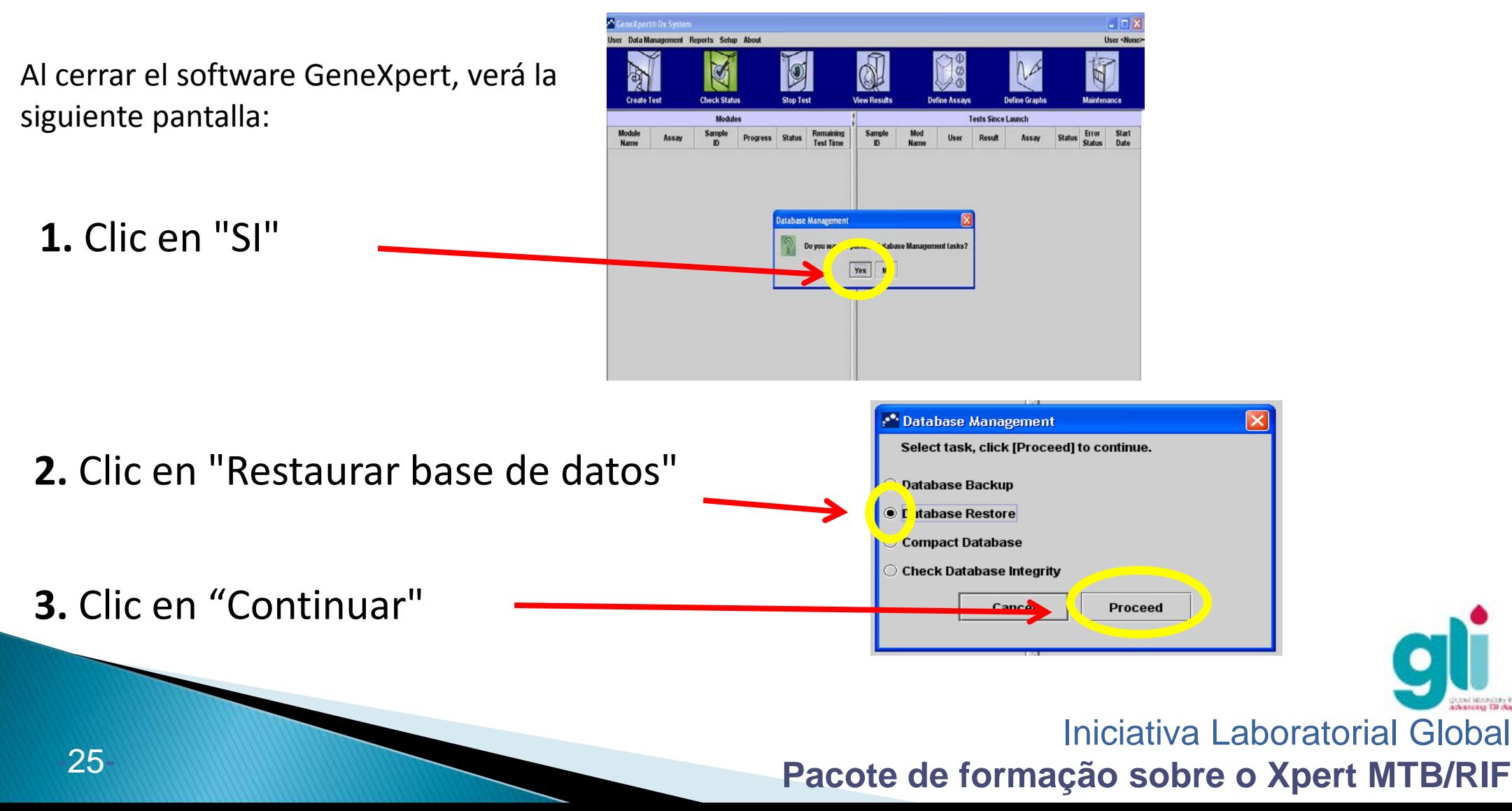

#### **Como restaurar datos de una copia de seguridad (cont.)**

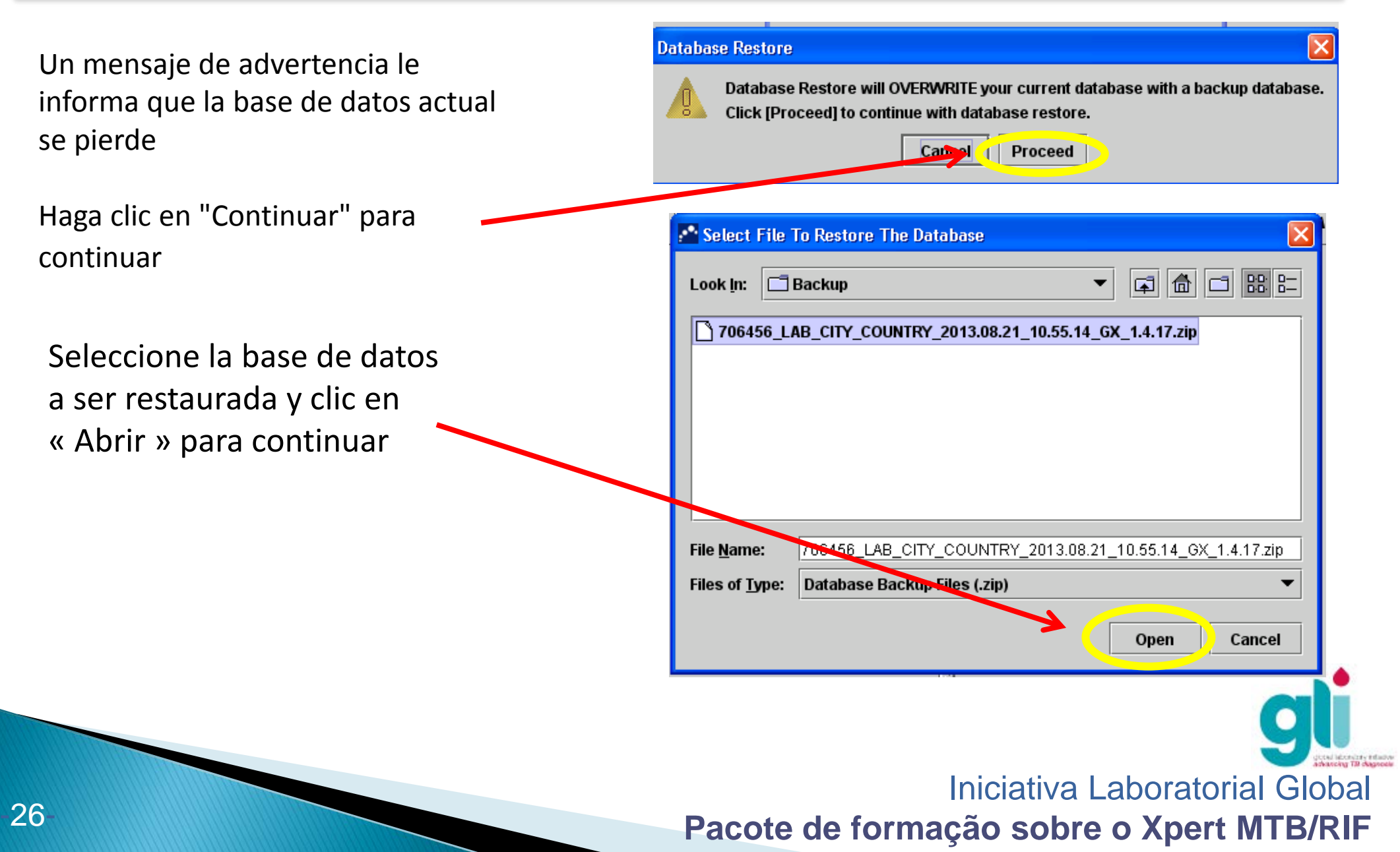

#### **Como restaurar datos de una copia de seguridad (cont.)**

Un cuadro de diálogo le preguntará si desea crear una copia de seguridad de base de datos actual.

Haga clic en "Continuar" para crear una copia de seguridad

Haga clic en "Cancelar" para continuar con la restauración de la copia de seguridad

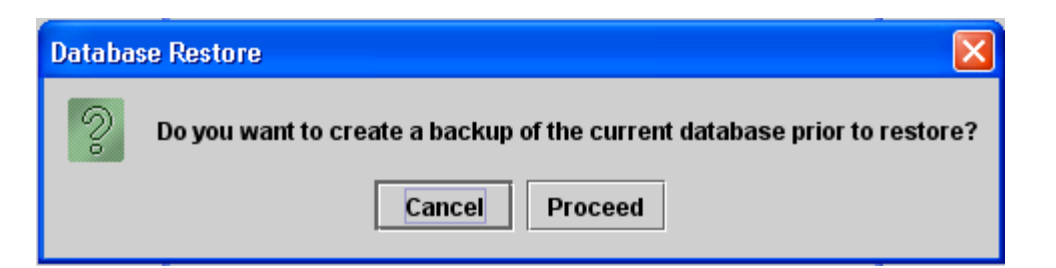

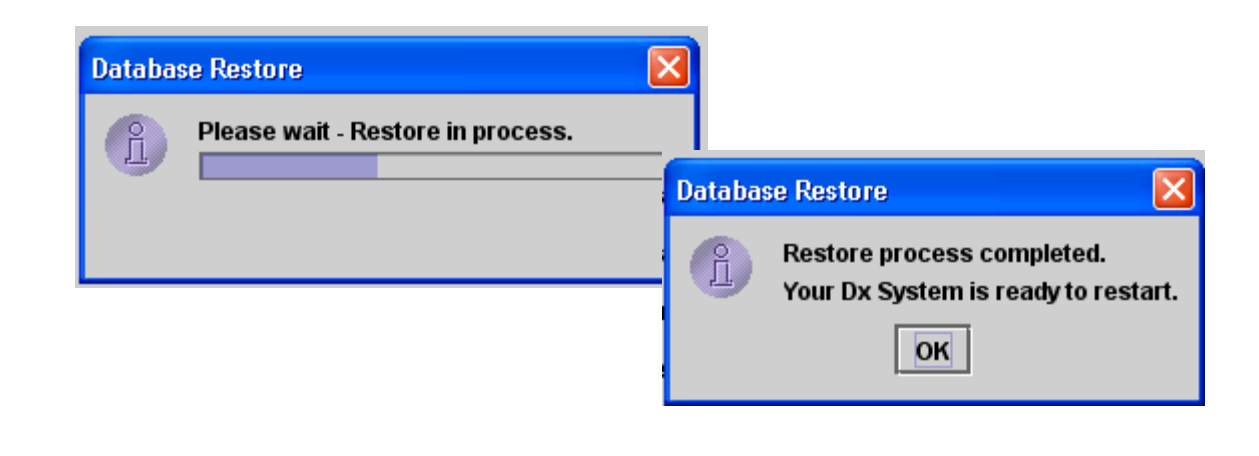

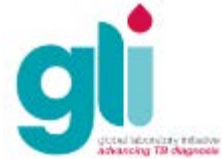

## **Tarea anual: Calibración del módulo (1 de 3)**

- La calibración debe realizarse cada año o cada 2.000 pruebas de cada módulo del equipo (lo que ocurra primero)
- La fecha se calcula a partir de la fecha de instalación inicial (o basada en la fecha de la calibración anterior), que es la fecha que se encuentra en el informe de calificación de instalación enviado a Cepheid.

NOTA:

- Ordene 1 kit de calibración para cada equipo GeneXpert de 4 módulos.
- En 2014, el costo fue de \$450 más gastos de envío. Si se compra una garantía extendida, se incluyó un kit de calibración. No se incluye un kit de calibración en la garantía inicial.
- No hay gastos de envío si los kits de calibración se ordenan con los cartuchos.
- La vida del kit de calibración es de 6-12 meses (comprobar la fecha de caducidad al hacer la orden).

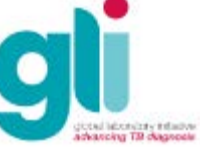

## **Tarea anual: Calibración del módulo (2 de 3)**

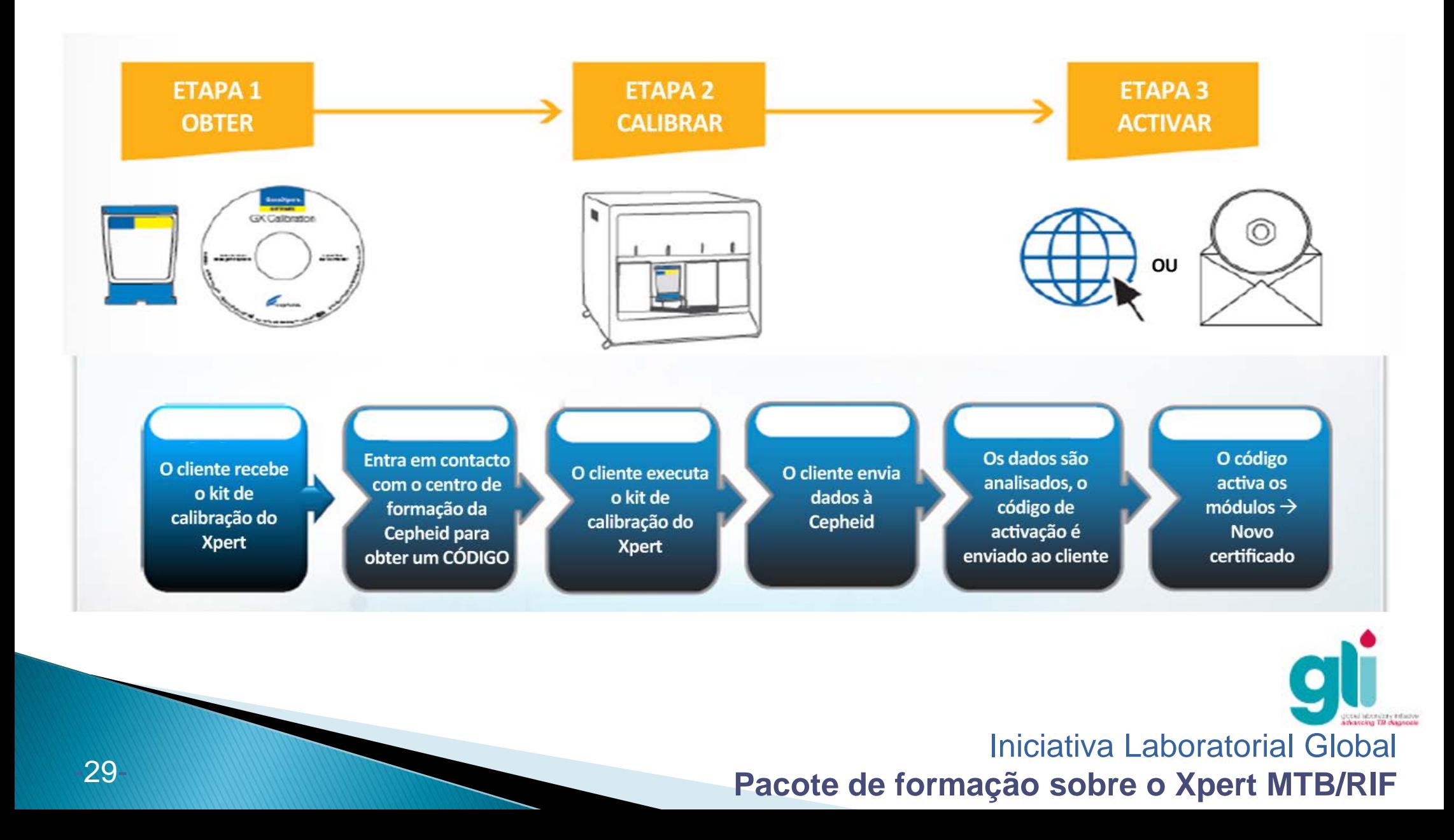

## **Calibración anual: Calibración del módulo (3 de 3)**

- Generalmente, este proceso de calibración remota será suficiente para reajustar los módulos para otro año de funcionamiento.
- Sin embargo, es posible que la calibracion de uno o más módulos falle.
- Si falla la calibración, los módulos deben ser cambiados por módulos nuevos o recalibrados de Cepheid, por lo que los módulos antiguos deben ser enviados a Cepheid.

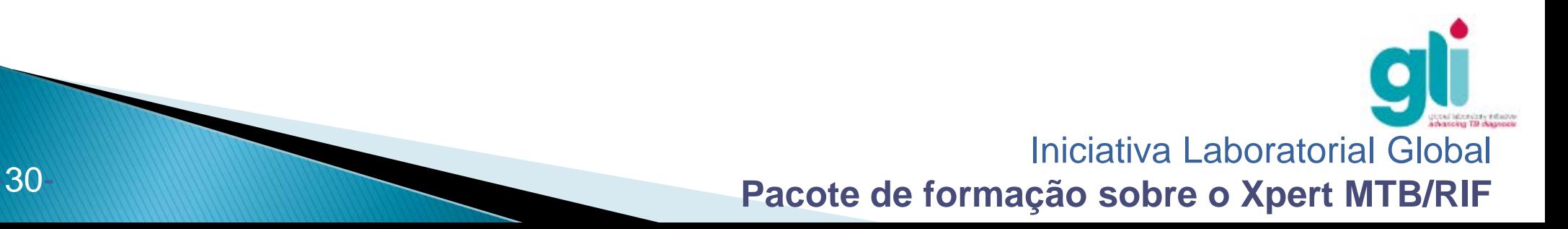

## **Actualizar un fichero de definición de prueba (FDP)**

De vez en cuando, Cepheid actualiza su software, lo que requiere la importación de un FDP actualizado.

- ▶ Inserte el CD azul, que se suministra con los cartuchos, en la unidad de CD.
- ▶ En el software GeneXpert DX, haga clic en "Definir Ensayos".

NOTA: el FDP es suministrado en el CD que viene con el kit de cartuchos.

3. Clic en "Importar".

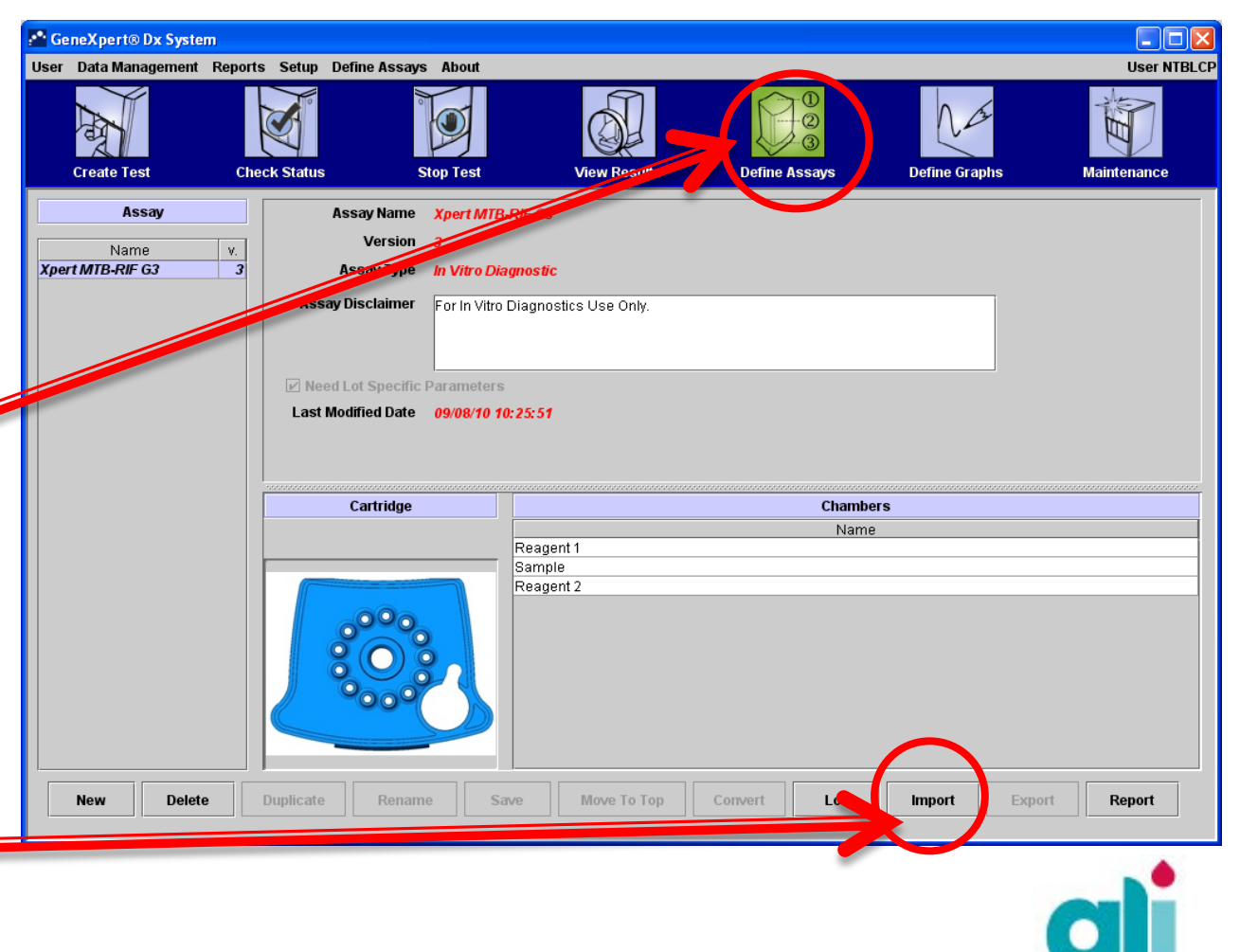

## **Actualizar un fichero de definición de prueba (2 de 4)**

**Manufacture** 4. La ventana "Importar Ensayo" | 6 | □ | 88 | 8= 371001647 V03 (D:) |[4] Look In: se abrirá. My Documents  $\Box$  Gene) My Computer 5. Encuentra el CD en la unidad □ Infinit  $\circledcirc$  os (C:) Shared Documents apropiada. My Documents **■ 71001647\_V03 (D:)**  $\bar{\mathbb{I}}$  My Network Places GeneXpert Folder **File Name: Files of Type:** Assay Files (.gxa) Import Cancel

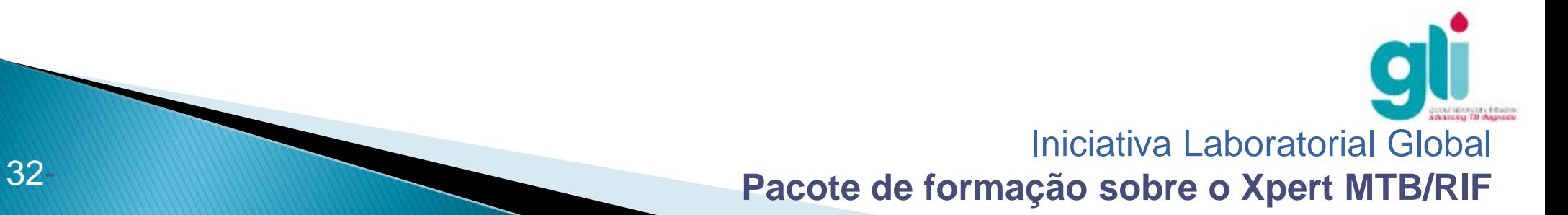

## **Actualizar un fichero de definición de prueba (3 de 4)**

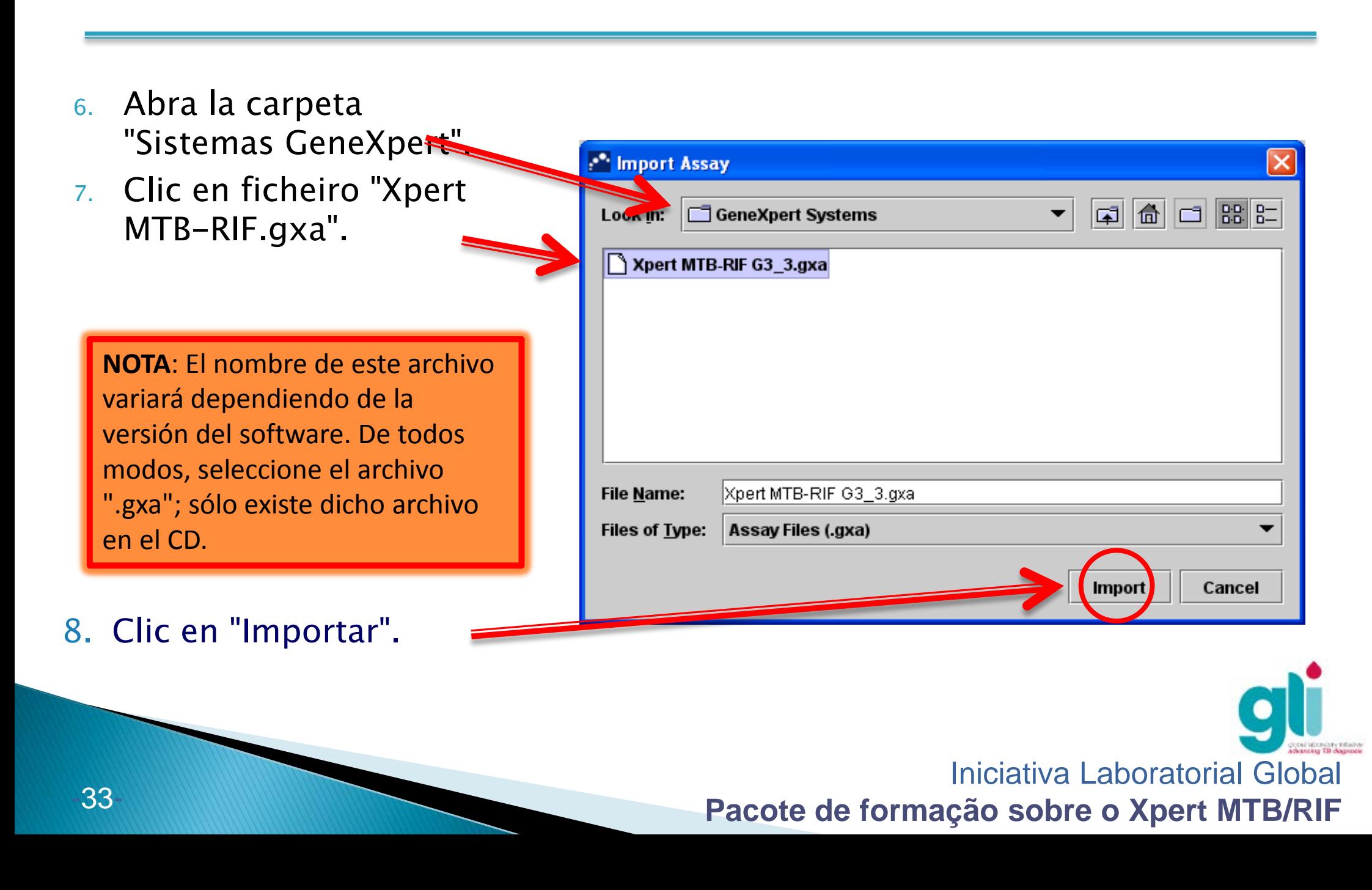

## **Actualizar un fichero de definición de prueba (4 de 4)**

La prueba está disponible para su uso. Esto aparece como se ilustra.

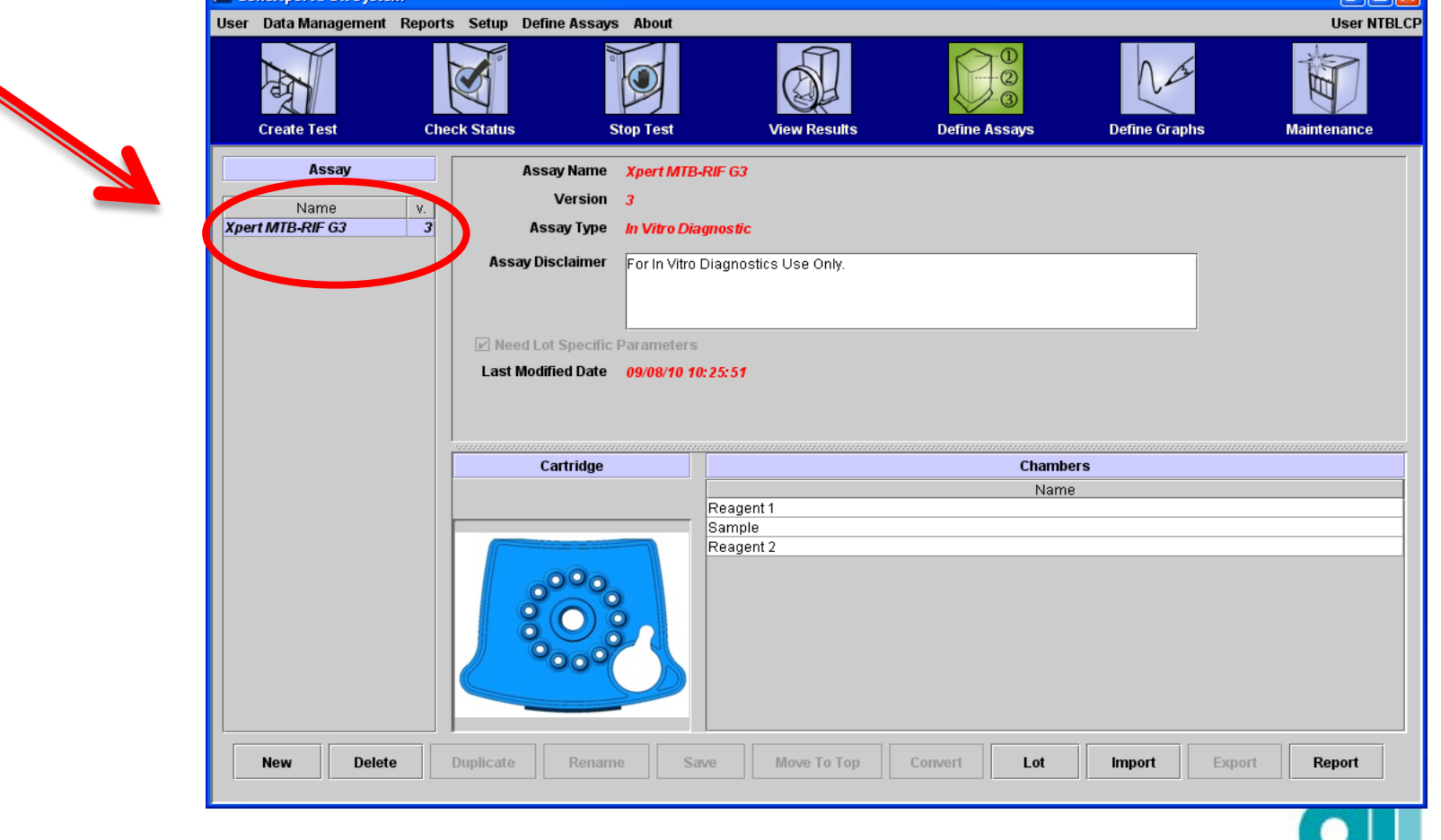

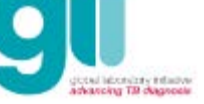

**MAN** 

## **Asistencia y Soporte de Cepheid**

Antes de solicitar apoyo, prepare los siguientes items:

– Número de serie del GeneXpert, código (o códigos) de error (es), descripción de incidente y ejecución archivada (si disponible).

Formación y Asistencia de Cepheid HBDC Europe (de Lunes a Viernes, de 8h a 18h, horario de Europa Central)

– Teléfone: +33.5.63.82.53.60 (53.78) (53.86)

Soporte técnico de Cepheid (para problemas con el instrumento y códigos de errores)

- Europa (de Lunes a Viernes, de 8h a 18h, horario da Europa Central)
	- Teléfone: +33.5.63.82.53.19
	- E-mail: [support@cepheideurope.com](mailto:support@cepheideurope.com)
- Estados Unidos (de Lunes a Viernes, de 6h a 21h, horario de Pacífico)
	- Teléfone: +1.888.838.3222; seleccione la opción 2
	- Correo electrónico: [techsupport@cepheid.com](mailto:techsupport@cepheid.com)

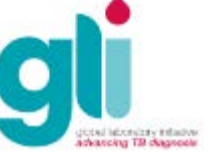

## Registro para documentación de tareas de mantenimiento

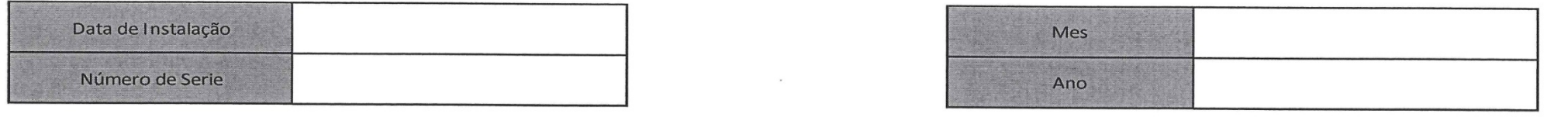

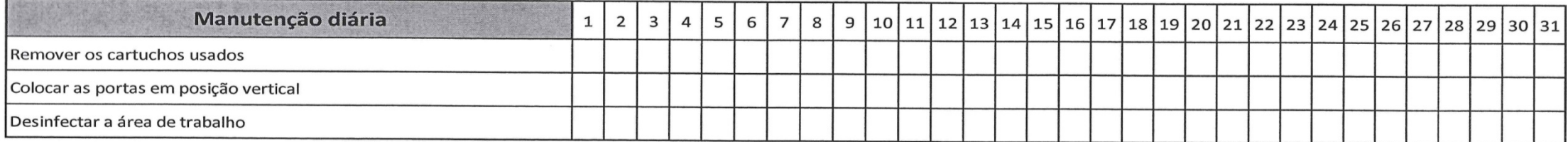

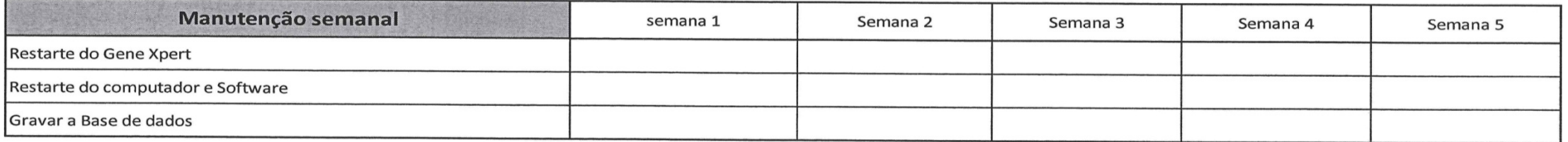

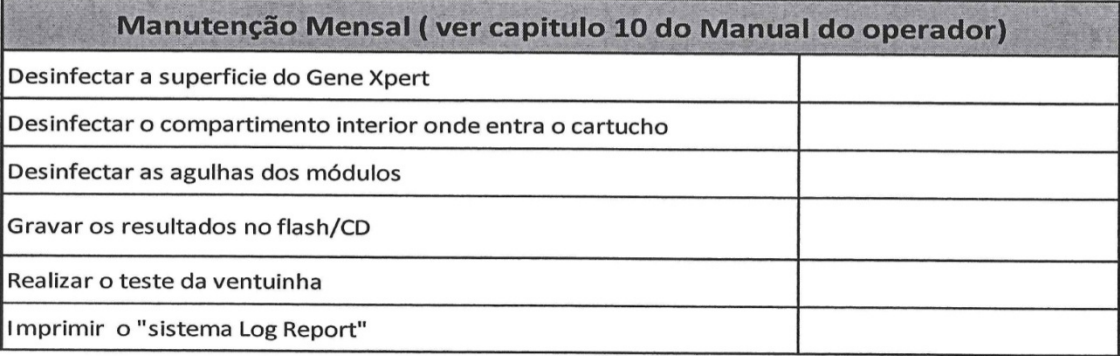

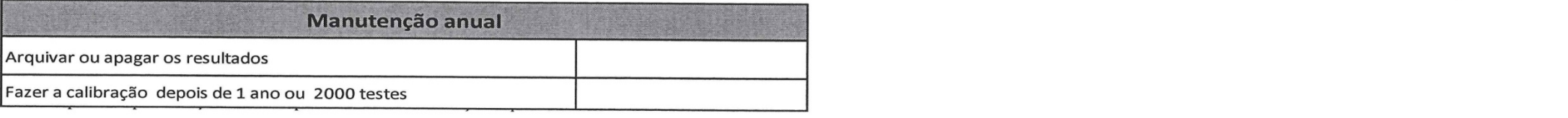

## **Resumen**

- La garantía comienza a partir de la fecha inicial de la instalación o de la fecha de envío del equipo.
- Si el equipo no se calibra después de un año, el segundo año de la garantía se pierde.
- Se puede obtener una garantía extendida por año (o el paquete de 3 años) después del final de la garantía inicial de 2 años; el kit de calibración se incluye con la garantía extendida.
- Los proveedores de servicios autorizados locales (ASP o) pueden proporcionar servicios específicos, sin costo, incluida la capacitación adicional; Sin embargo, los gastos de viaje NO están incluidos.
- Una serie de procedimientos de mantenimiento debe realizarse a intervalos regulares (diarios, semanales, mensuales y anuales, o después de 2.000 pruebas por módulo) para asegurar que el equipo GeneXpert funcione correctamente.
- Cepheid actualiza ocasionalmente su software; Cuando esto sucede, el archivo de definición de prueba (ADP) GeneXpert debe actualizarse.

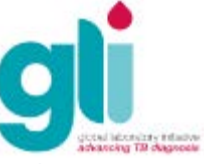

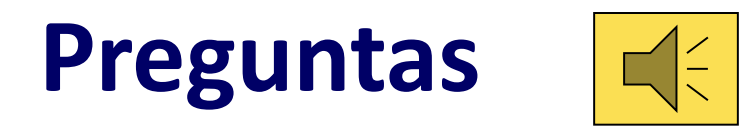

- Por qué es importante enviar inmediatamente el informe de calificación de instalación y el informe de calibración a Cepheid?
- ▶ Cuando se deben enviar estos dos informes?
- ¿Qué se incluye en la garantía y qué se excluye?
- Enumerar las tareas de mantenimiento diarias, semanales, mensuales y anuales y especificar las que son realizadas utilizando el software.
- Describir el proceso de desinfección y enumere las partes del instrumento a ser desinfectados, y las soluciones de desinfección que deben utilizarse para el mantenimiento.

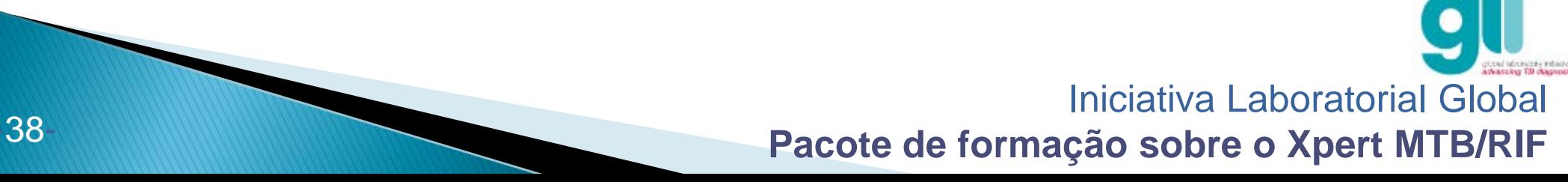

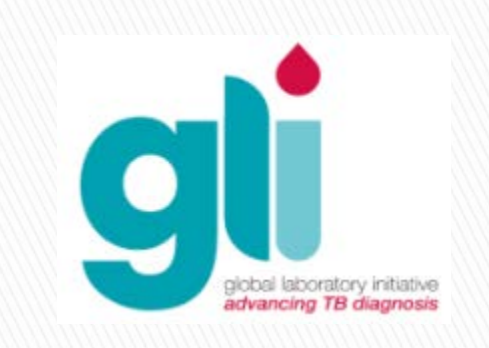

#### **Agradecimientos**

.

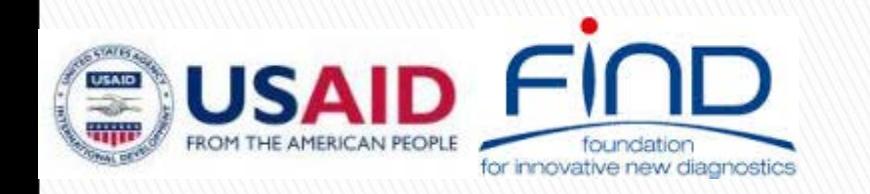

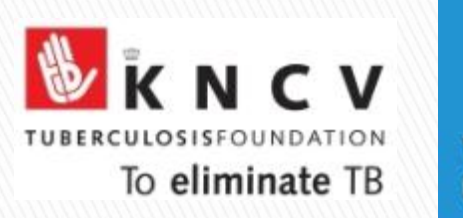

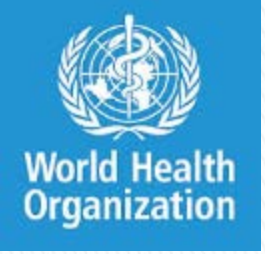

**TB CARE I**